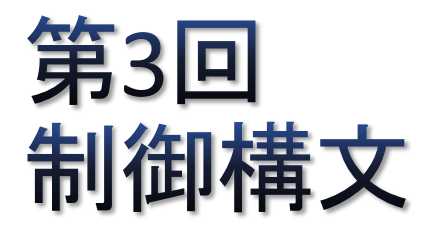

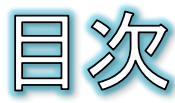

- Jupyter Notebookを試す
- Jupyter Notebookを起動する
- 新しいNotebookを作成する
- コードを書いて実行する
- メモ書きをする
- プログラムの処理の流れ
- 構造化プログラミング
- 制御構文: 逐次、選択、繰り返し
- 選択(if文とelse文)
- if文の簡単な例
- 条件式の書き方(1)
- 条件式の書き方(2)
- if文はelif文で連結できる
- 課題3-1
- 繰り返し (while文)
- while文による無限ループ
- 繰り返し(for文)
- 課題3-2
- シーケンスとrange関数
- 課題3-3
- 余裕があれば
- 付録:無料Jupyterサービスを試す

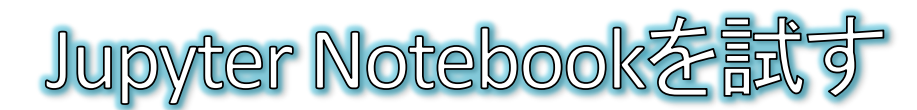

- Jupyter Notebookとは?
	- ◎ Webブラウザを使ってPvthonプログラムの作成と実行結果の確認ができる ツールです。
	- ◎ インタラクティブシェルのように対話的に実行でき、なおかつIDEのように長 いプログラムをあらかじめ書いておき何度でも呼び出して実行することもで きます。
	- ◎ プログラムと実行結果、さらにはメモまでも含めて1つのページ(ノートブッ ク)として保存できるため、レポートや教材として活用できるなど大変優れた ツールです。
	- Jupyterを共有サーバで実行して、自分のパソコンから共有サーバにアクセ  $\Theta$ スして使う場合には、他のユーザとプログラムを共有することもできます。

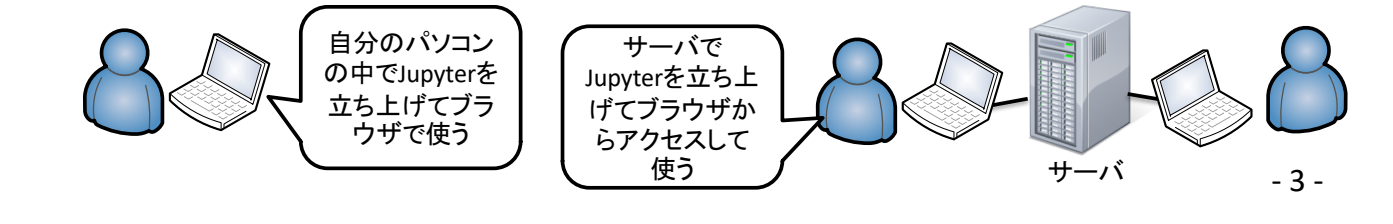

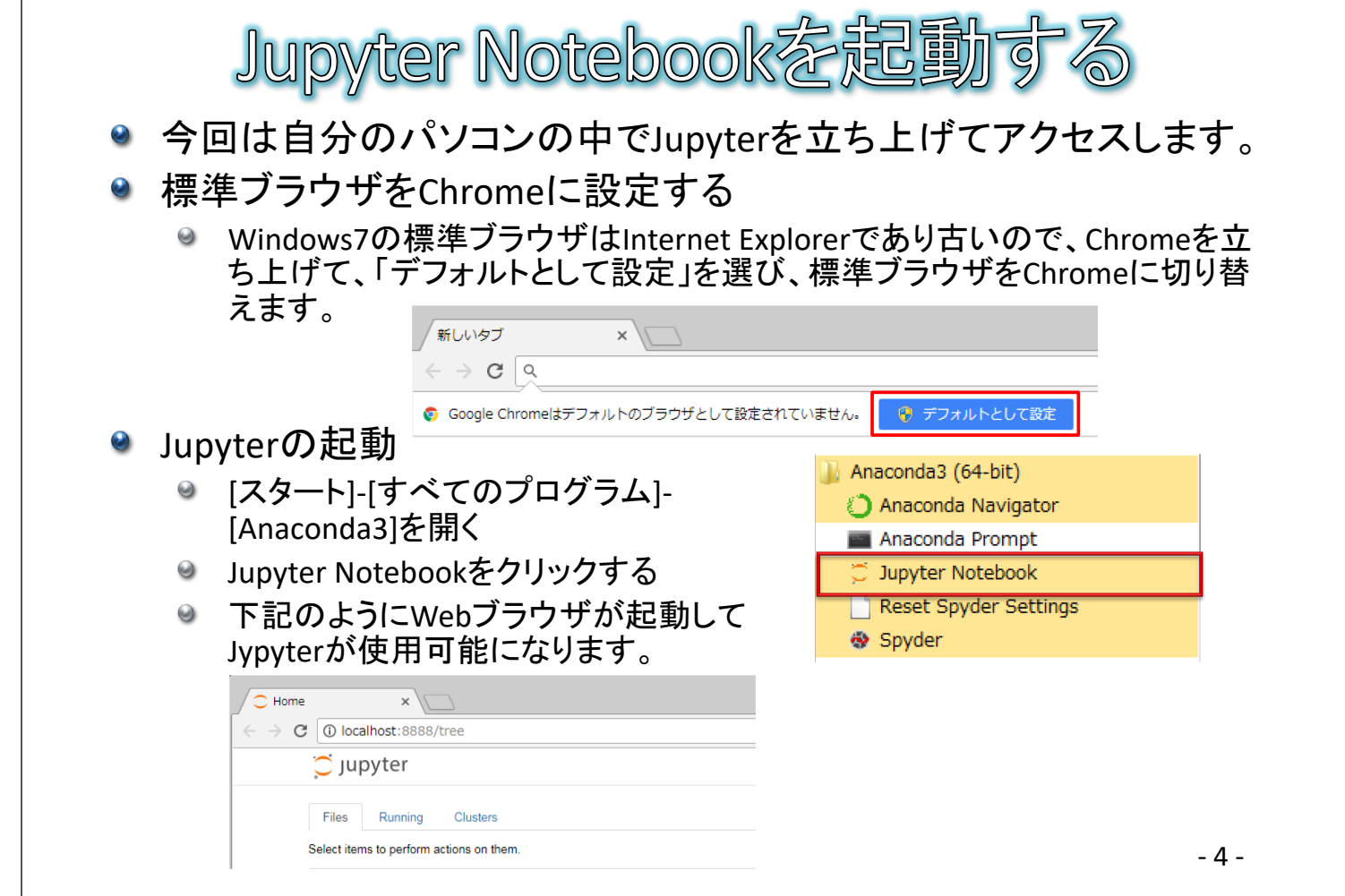

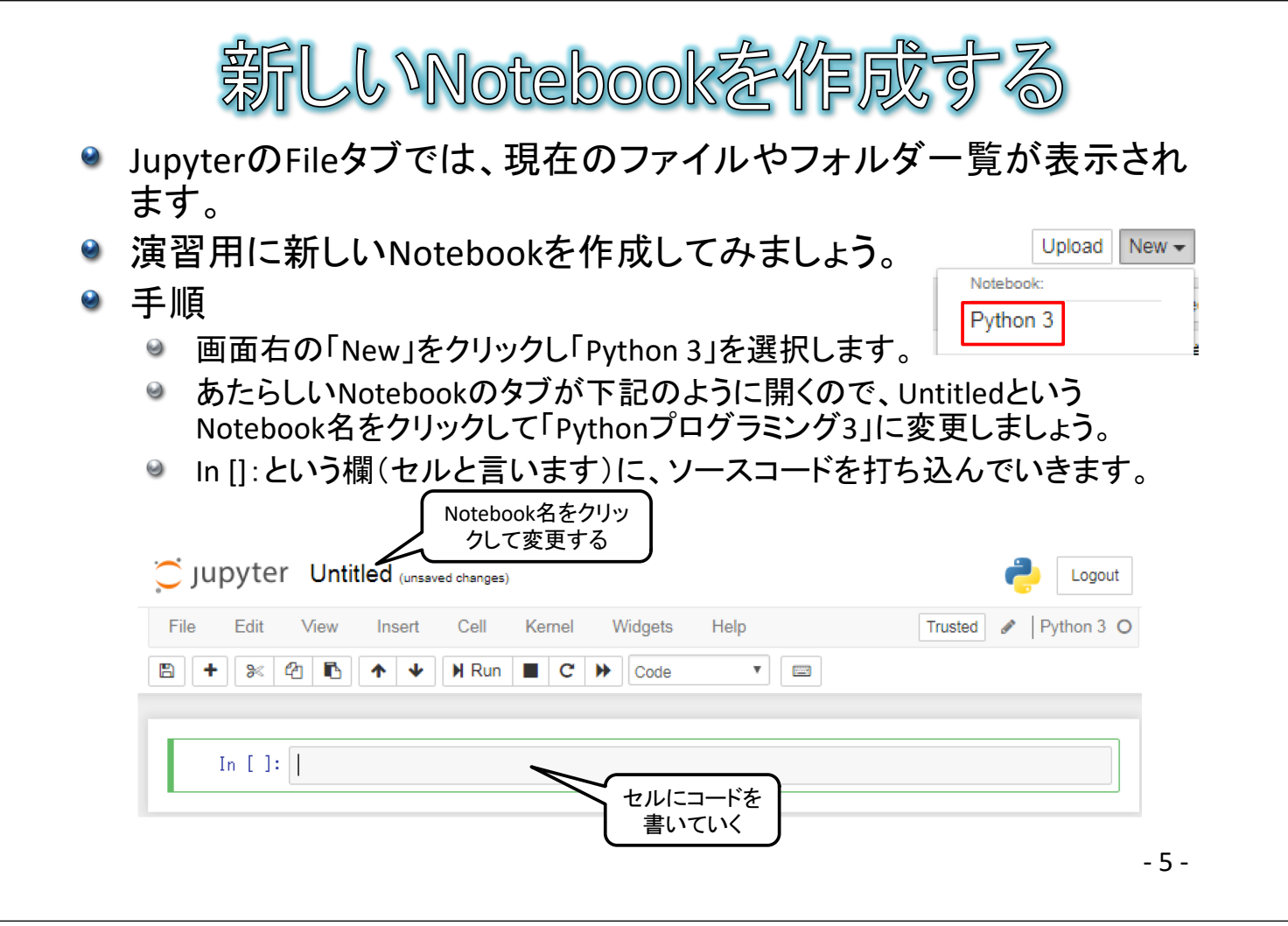

● 実行

● セルでCtrl+Enterすると、セルに記述したプログラムが実行されます。実行 結果はすぐ下に表示されます。

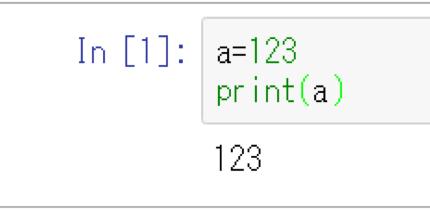

- 実行してセルを増やす
	- セルでShift+Enterすると、セルに記述したプログラムが実行されて、下に新 たなセルが追加されます。
- セルの削除
	- ◎ 削除したいセルにカーソルを置き、[Edit]-[Delete Cells]でセルが削除できま す。

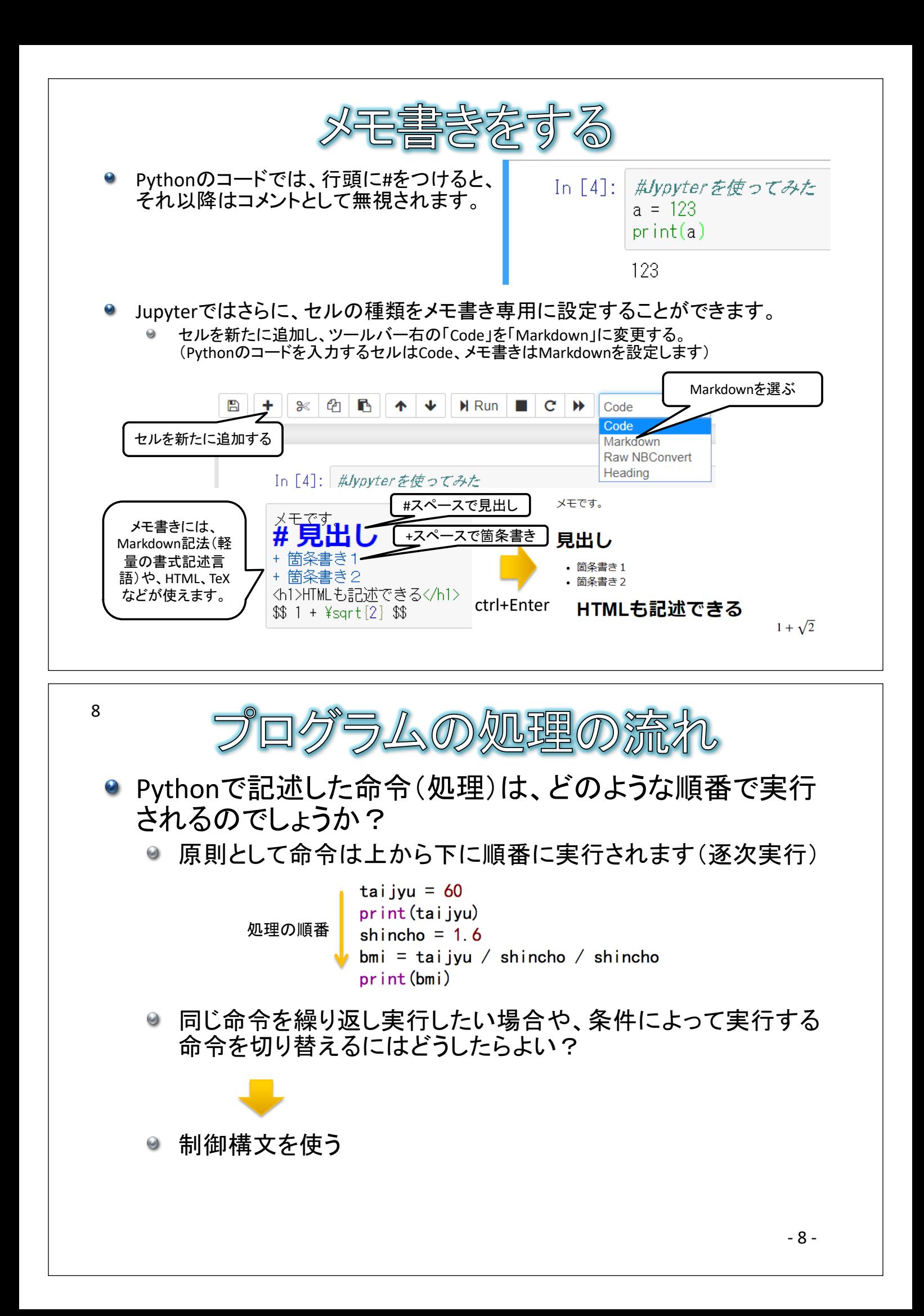

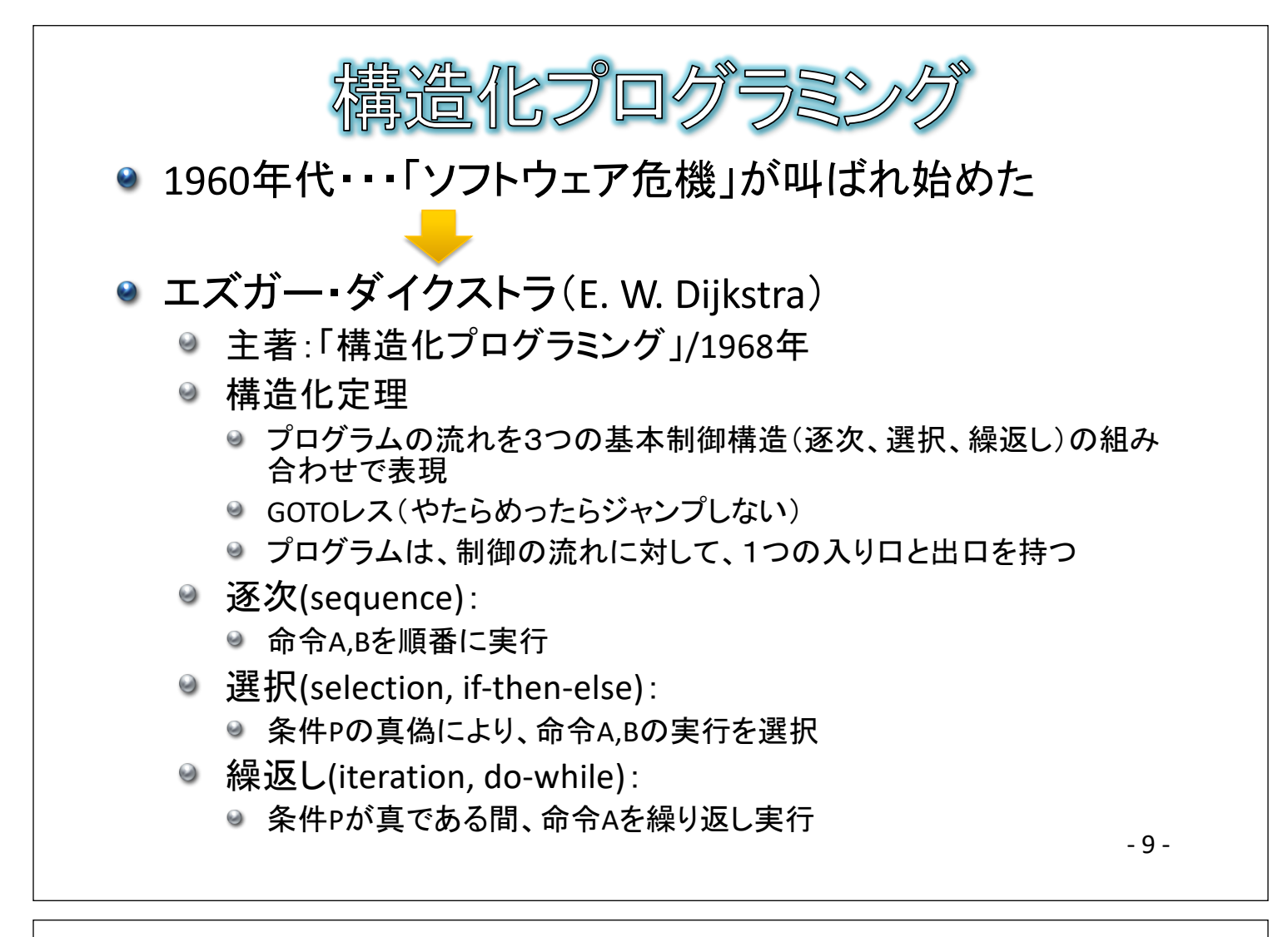

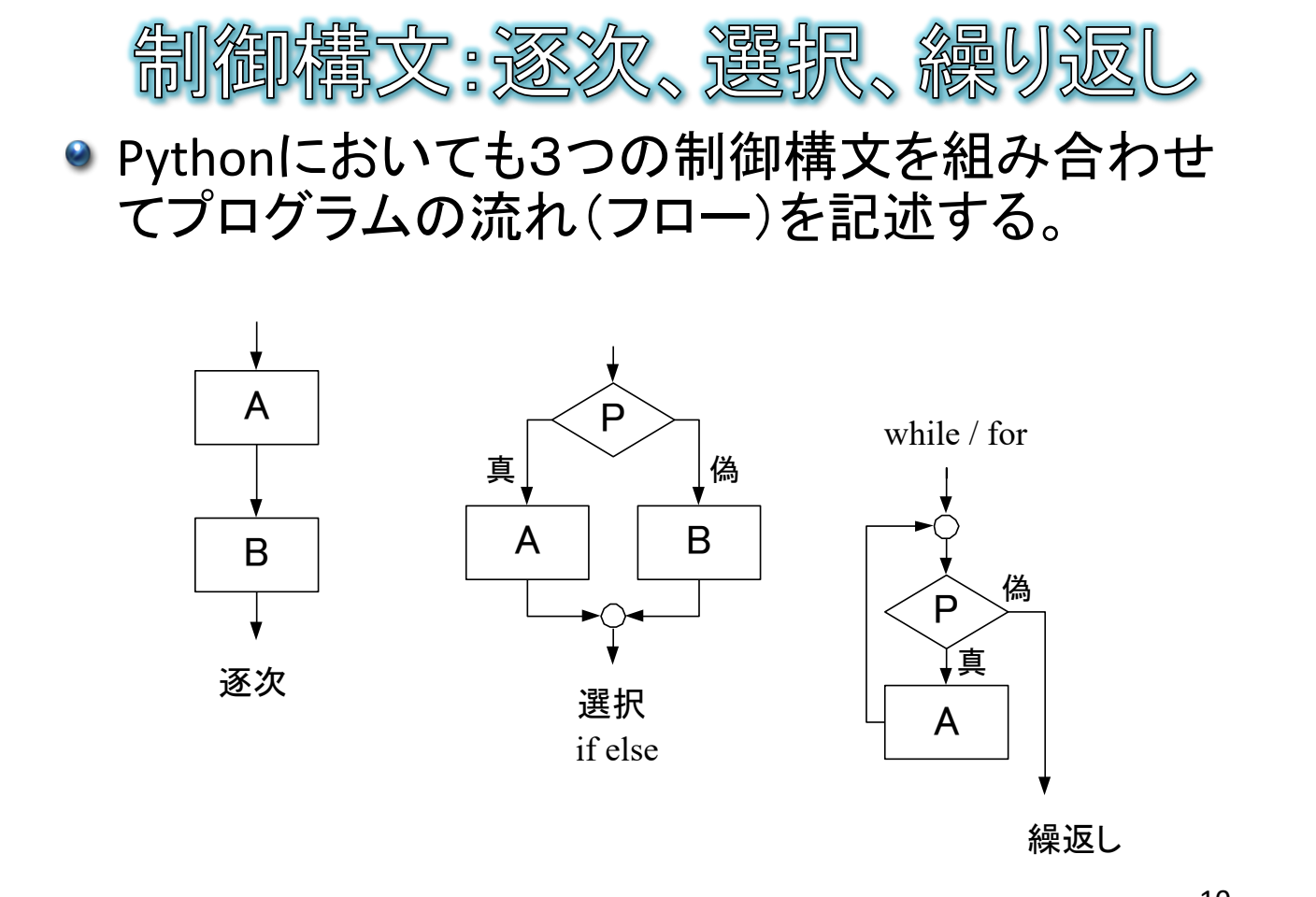

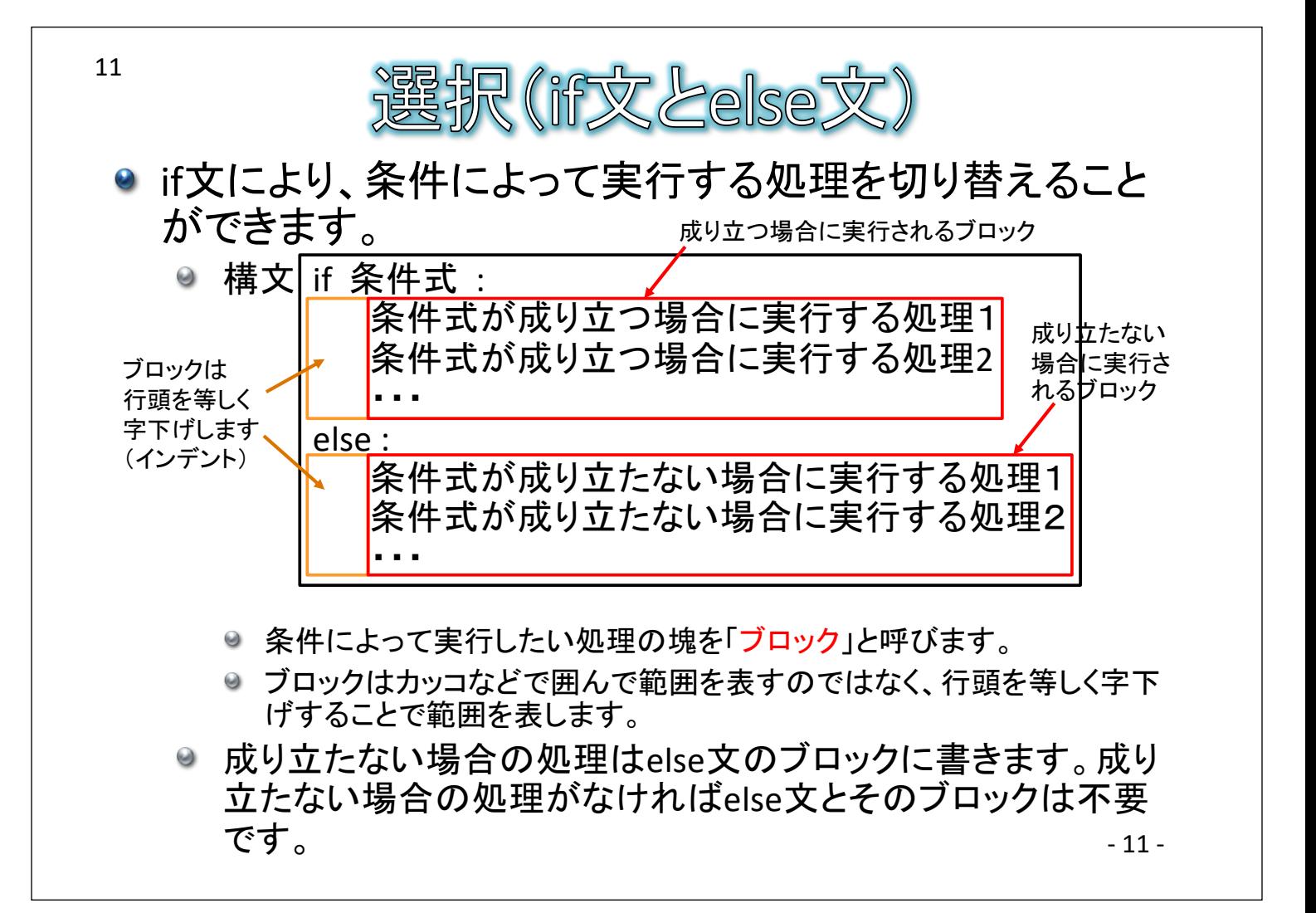

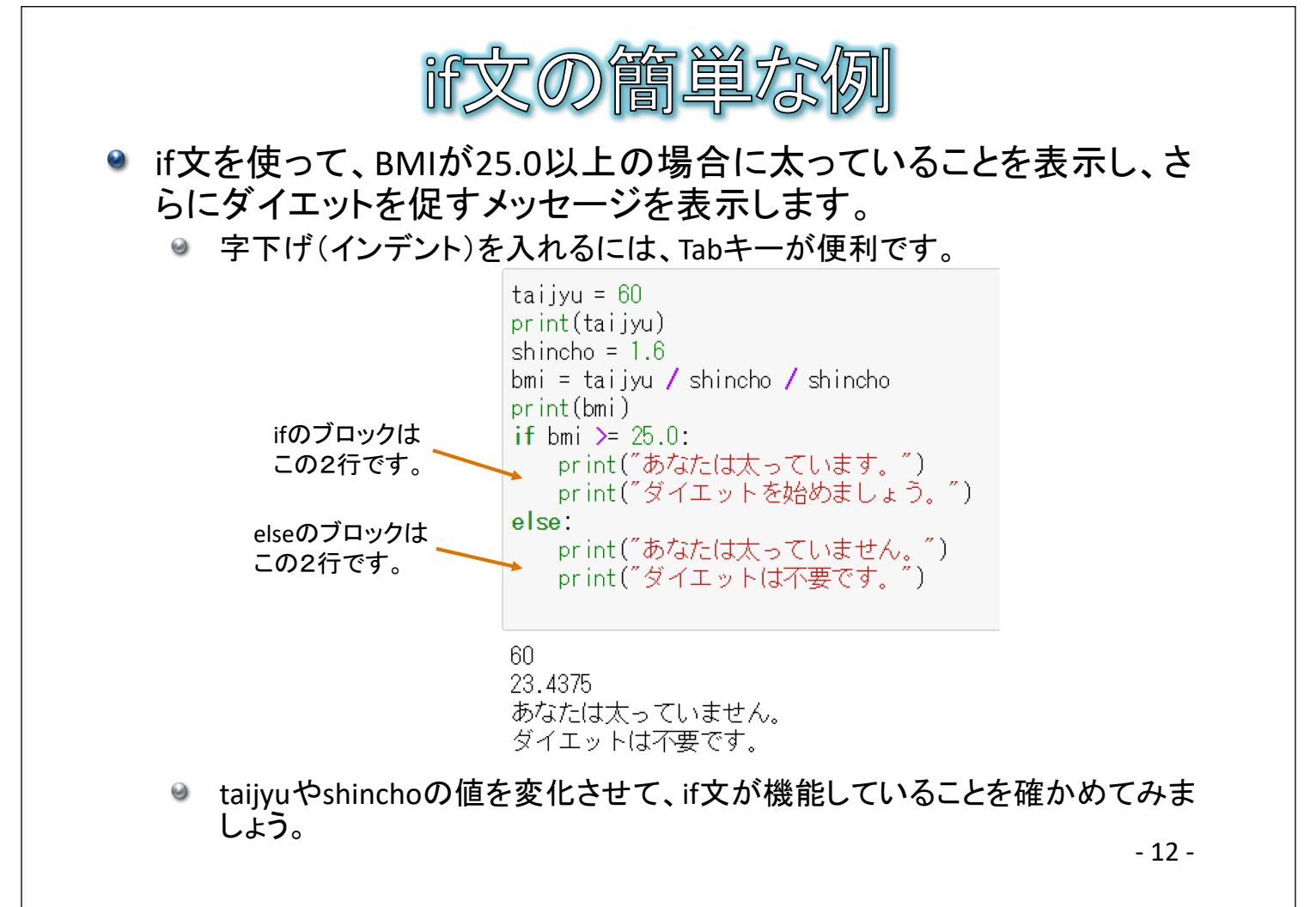

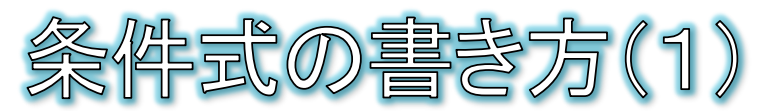

- 条件式は比較演算子と論理演算子を組み合わせて記述します。
	- 比較演算子
		- ◎ 2つの変数・定数同士の大小関係を比較する演算子です。

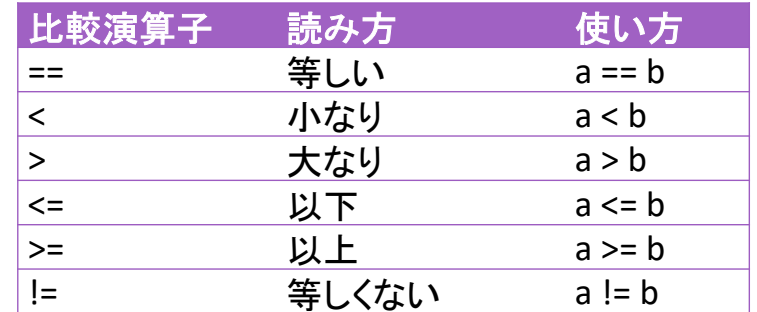

- 補足:「=」は代入を表す代入演算子なので、等しいかどうかを判定するため の演算子は「=」を2つ重ねて記述します。
- Python独特の記法も
	- Pvthonでは、3つの変数·定数同士の大小関係を比較することも可能となっ ています。
	- 例: a < b <= c など

 $-13-$ 

**牛贰の書き方(2** 

- 論理演算子
	- ◎ 複数の条件式を組み合わせて、より複雑な条件を表すときに使う演算子です。

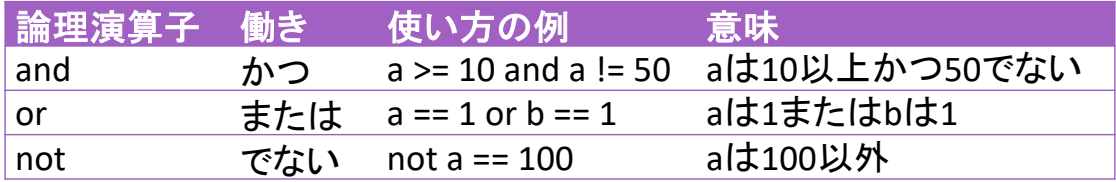

- ◎ orよりもandが先に評価されるので、orを先に評価したい場合は丸括弧()で囲み ます。
	- 例1 · · · if a == 1 or b == 1 and c == 1: aが1か、bが1かつcが1ならば成り立つ
	- ◎ 例2… if (a == 1 or b == 1) and c == 1: aが1またはbが1であり、かつcが1ならば成り立つ
- 条件式と真偽(bool)型
	- 実は、条件式を記述すると、その条件式が成り立つ場合は真偽型のTrueが、成 り立たない場合はFalseが返ってきます。if文では、そのTrueやFalseをもとに実行 するか否かを判断しています。

 $print(bmi \ge 25.0)$ 

True または False

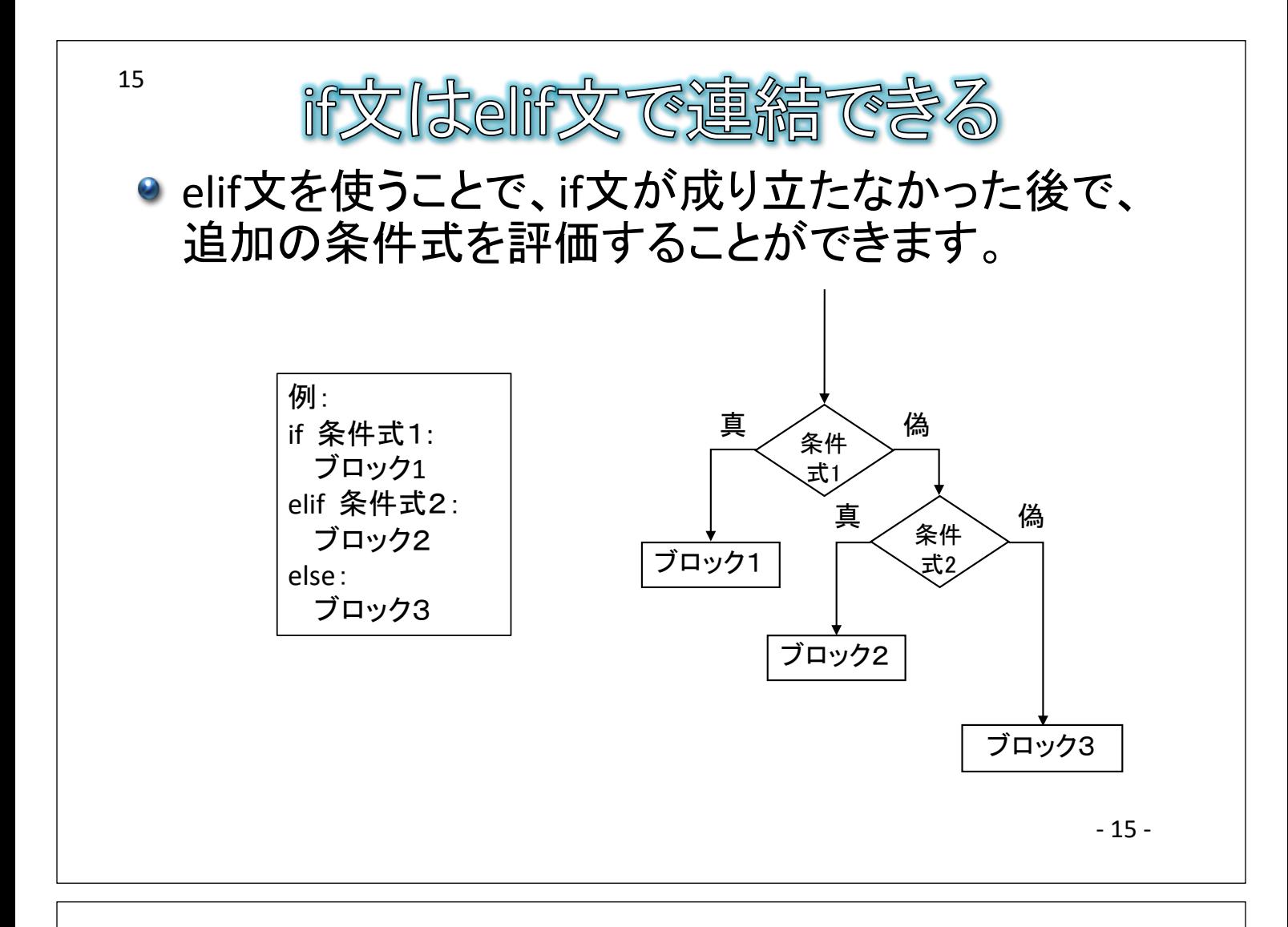

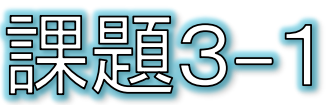

- if文の簡単な例(p12)について、下記の表示とな るように修正してください。
	- bmiが25.0以上ならばp12と同様に「あなたは太ってい ます。」「ダイエットを始めましょう。」と表示します。
	- ◎ それ以外において、bmiが18.5以上ならば「あなたは 普通です。」「ダイエットは不要です。」と表示します。
	- さらにそれ以外ならば「あなたは痩せています。」 「もっと栄養を摂りましょう。」と表示します。

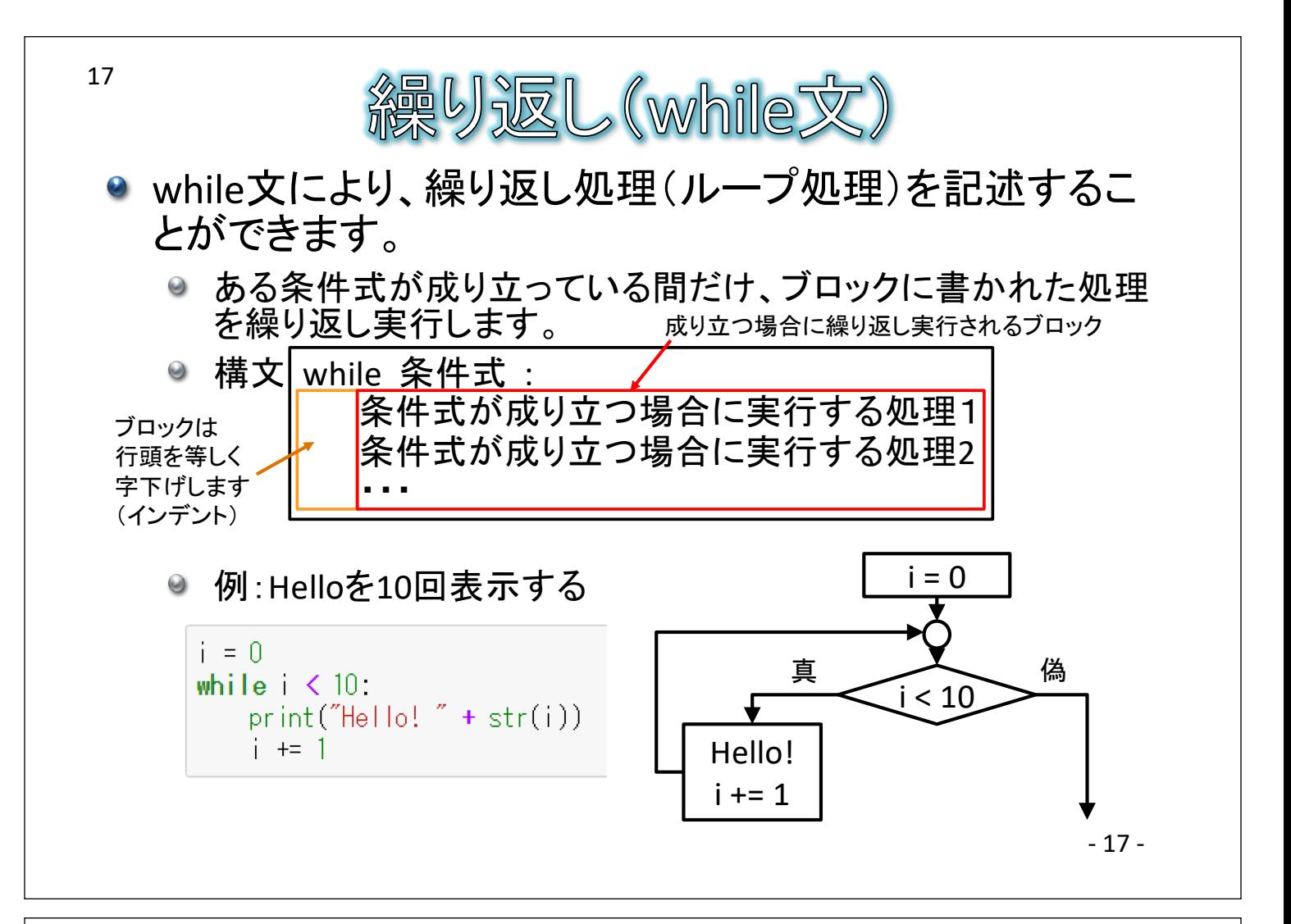

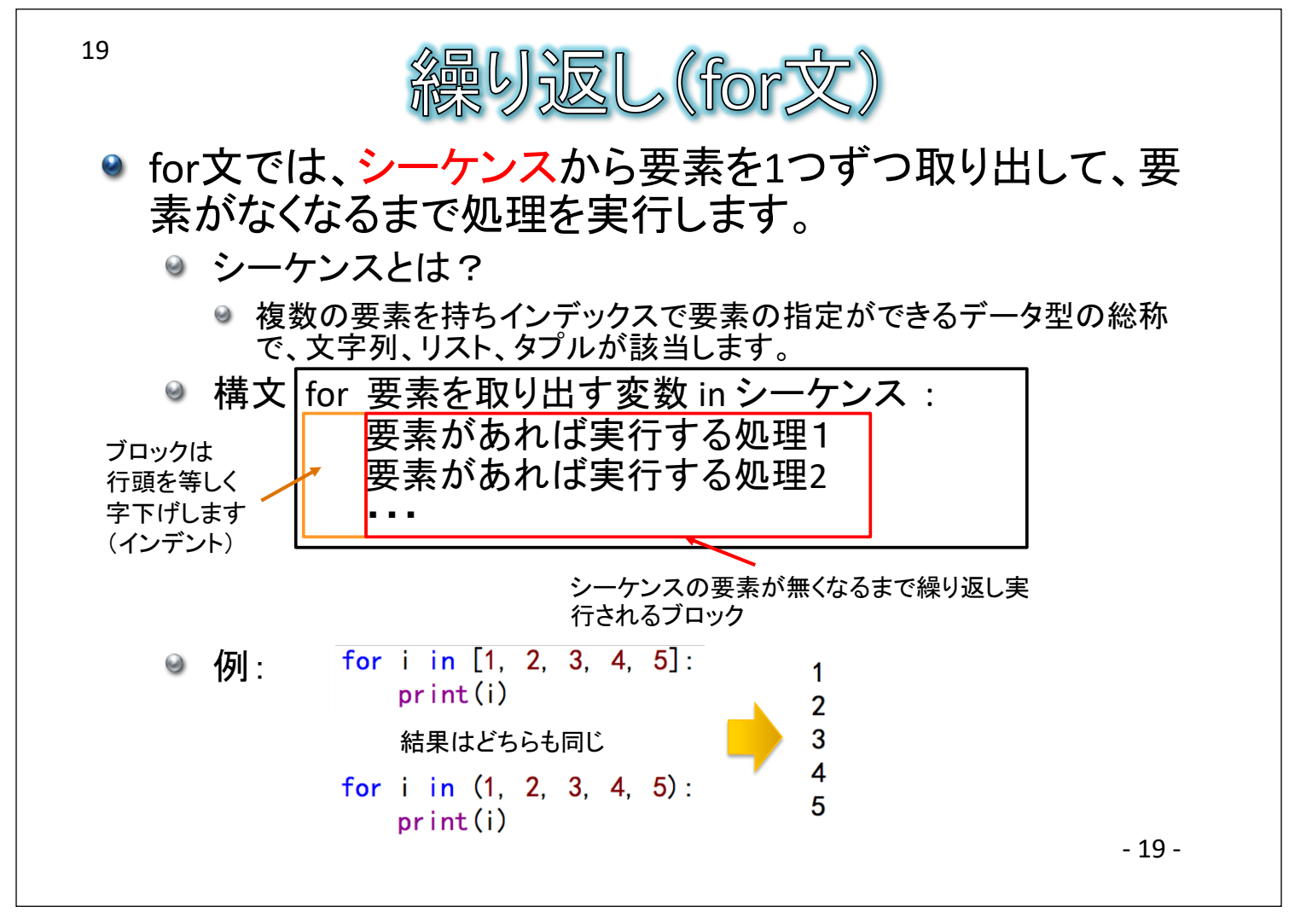

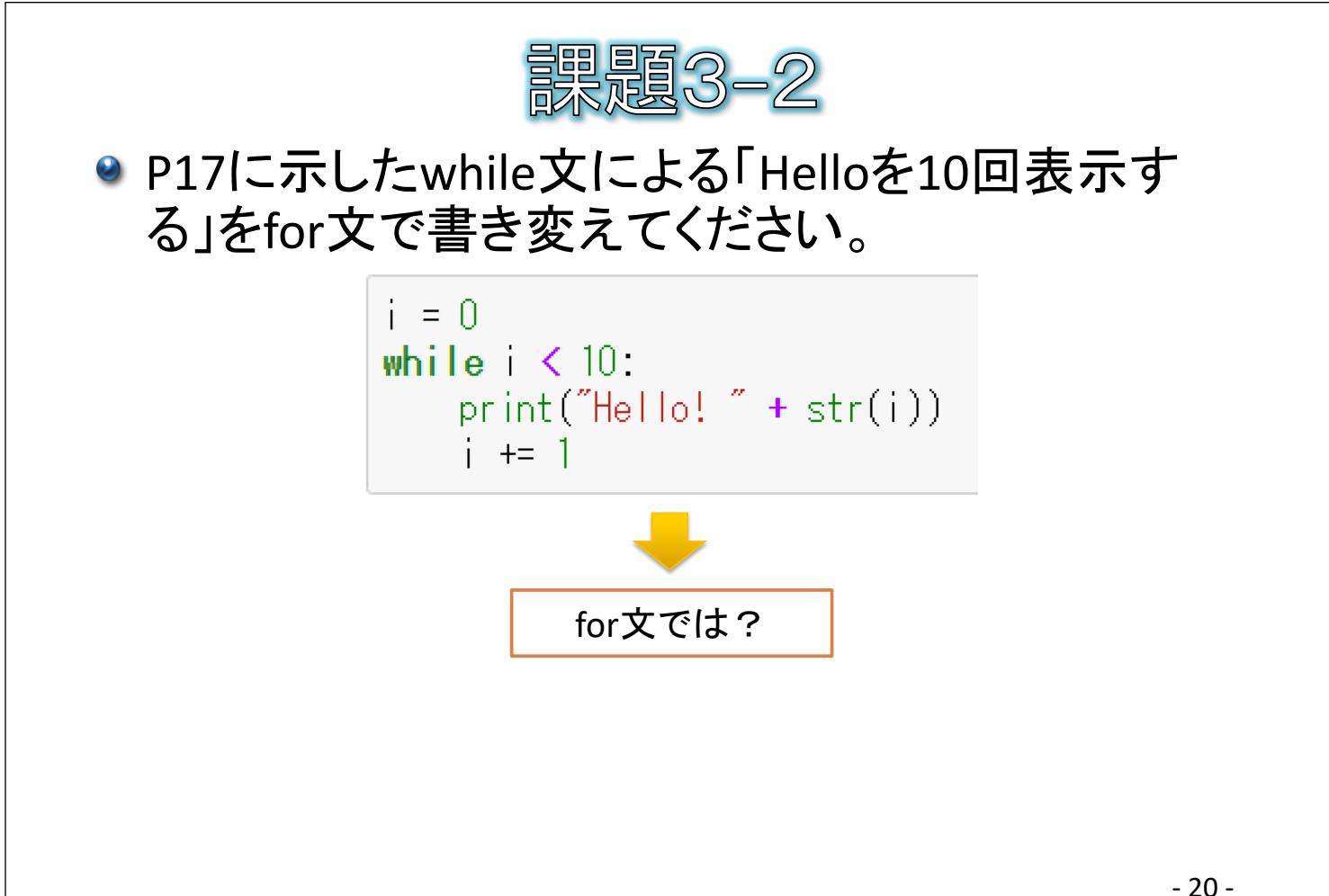

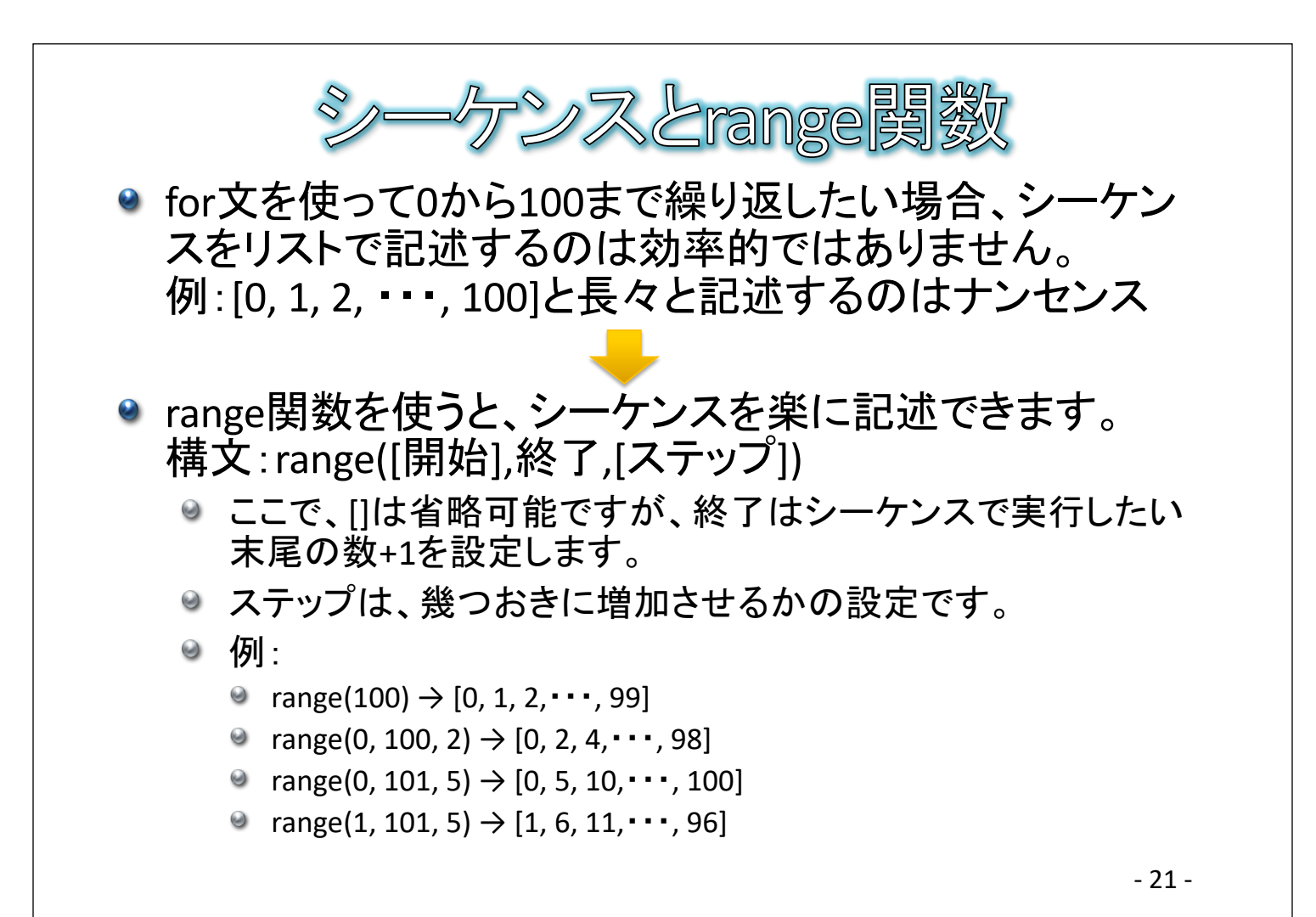

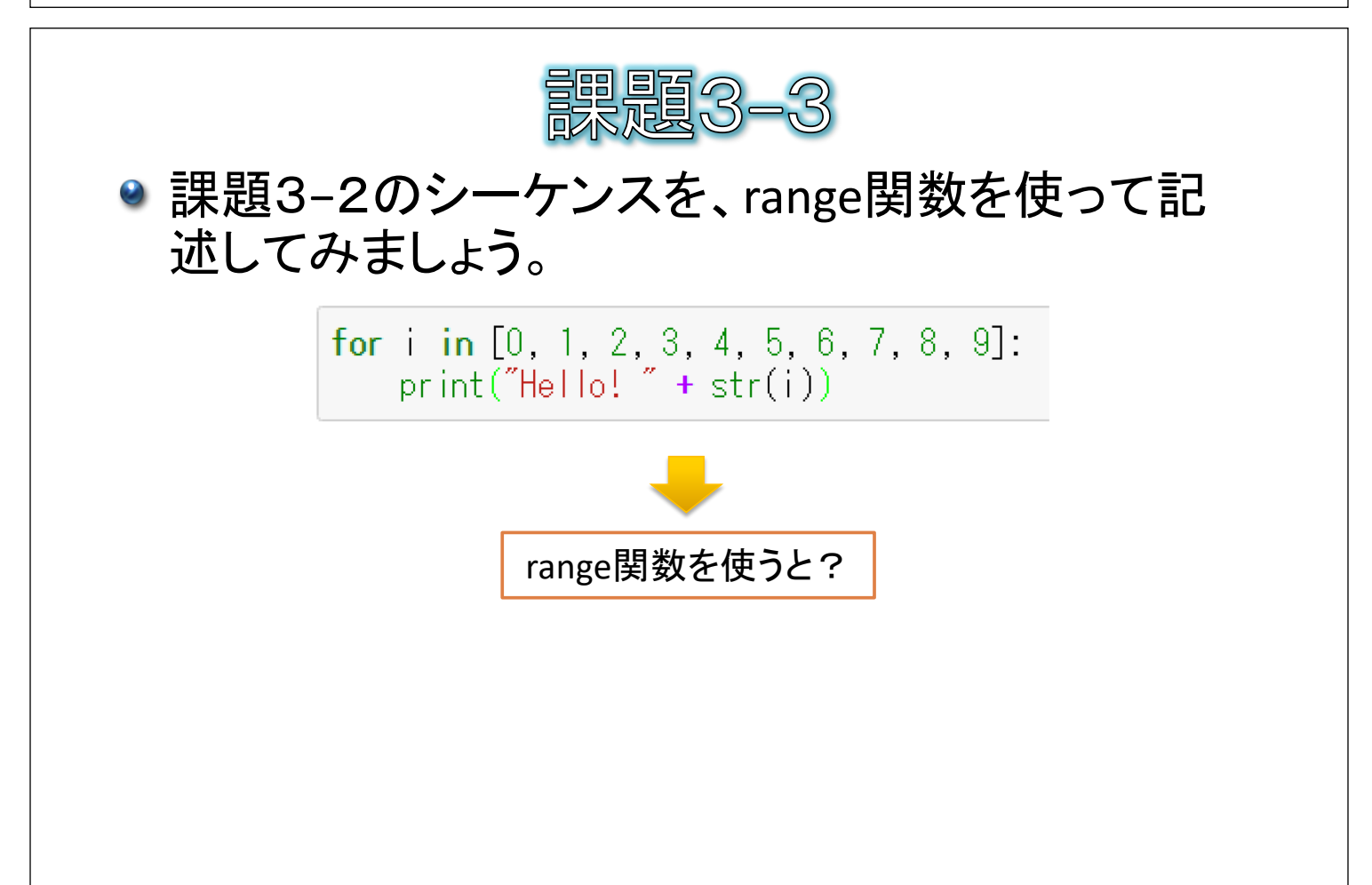

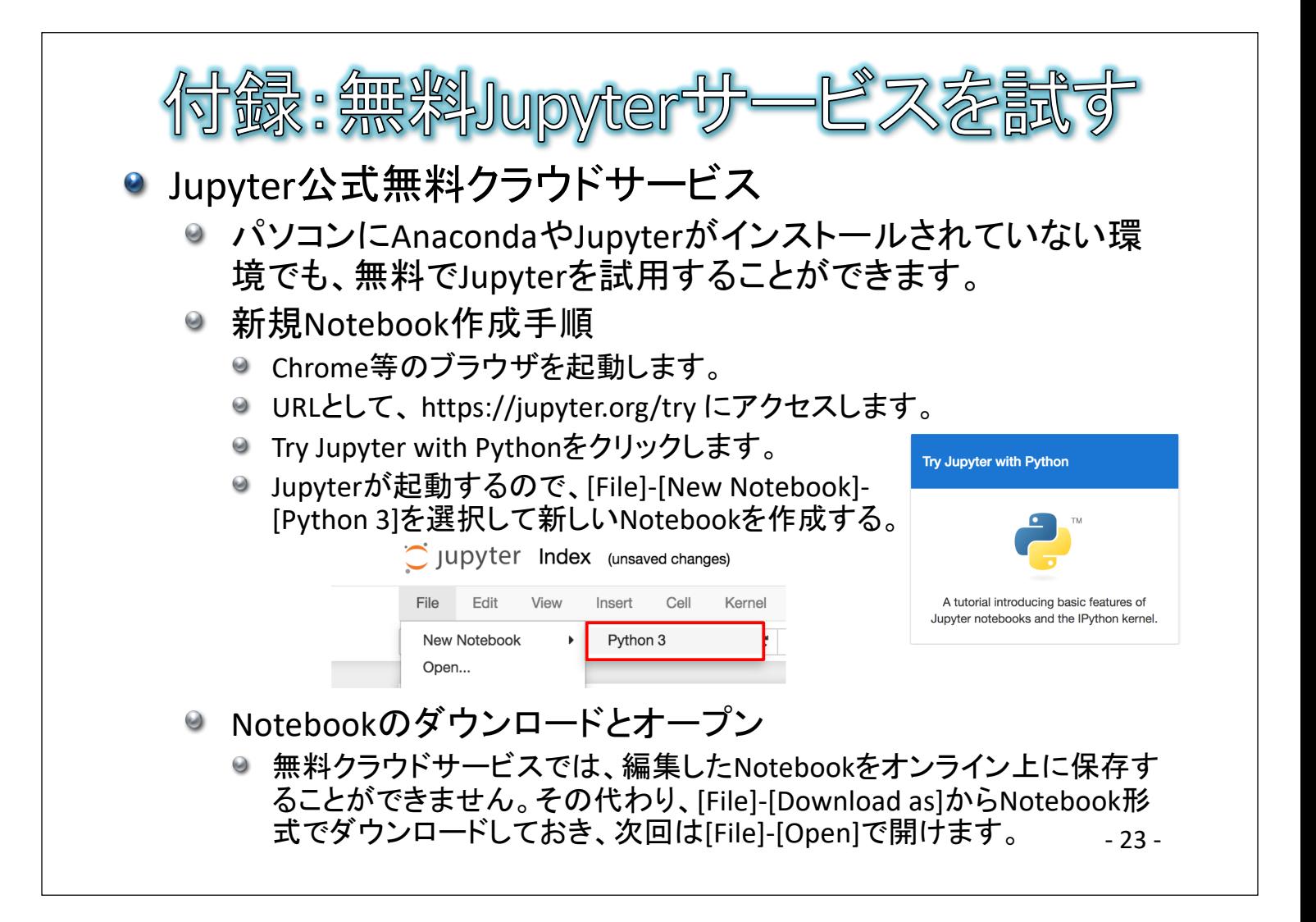